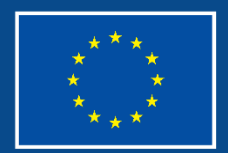

Financováno Evropskou unií

Operační program **Zaměstnanost plus**

### **SEMINÁŘ PRO PŘÍJEMCE**  冒 **VÝZVA Č. 03\_22\_009 - PODPORA SOCIÁLNÍ PRÁCE(1)**

Oddělení projektů sociálního začleňování II (873)

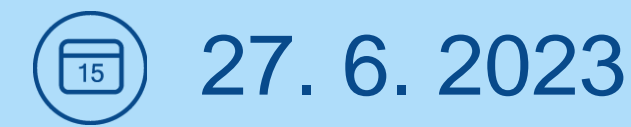

# **OBSAH SEMINÁŘE**

- Zpráva o realizaci projektu
- ⚫ Žádost o platbu
- Kontroly
- **Změny projektu**
- **Dotazy**

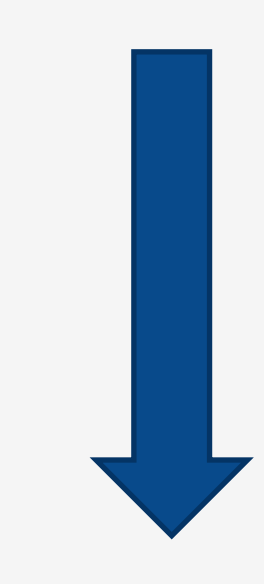

## **ZPRÁVA O REALIZACI PROJEKTU (ZOR)**

- ⚫ V ZoR příjemce podává **informace o průběhu a pokroku daného projektu**
- ⚫ **ZoR se zpracovává za každé sledované období** (uvedené v RoD), zpravidla za každých 6 měsíců realizace projektu (Její součástí je i ŽoP).
- ⚫ **ZoR se předkládá v IS KP21+ nejpozději do konce prvního měsíce následujícího po ukončení sledovaného období**. Závěrečná ZoR do konce 2. měsíce. (Pokyny k vyplnění na [www.esfcr.cz\)](http://www.esfcr.cz/). **Struktura ZoR:**
	- Základní informace **o projektu a zprávě,** včetně uvedení případných **problémů**
	- Informace **o pokroku v realizaci**
	- Informace **o pokroku v realizaci klíčových aktivit za sledované období**
	- Informace **o plnění indikátorů**
	- **Specifické datové položky**
	- Informace **o plnění horizontálních principů**
	- Informace **o příjmech**
	- Informace **o zajištění povinné publicity**
	- **Čestná prohlášení** a případné **Přílohy**

## **ZOR – ZÁKLADNÍ INFORMACE**

#### Obrazovka **ZÁKLADNÍ INFORMACE**

- ⚫ **SLEDOVANÉ OBDOBÍ OD**  pole je u první zprávy o realizaci automaticky plněno datem vydání právního aktu, nutno upravit dle údajů v PA.
- ⚫ **SLEDOVANÉ OBDOBÍ DO** příjemce vyplní poslední den období, za které je zpráva o realizaci projektu předkládána. (Dle údajů v PA)
- ⚫ **SKUTEČNÉ DATUM ZAHÁJENÍ** příjemce vyplní datum zahájení realizace projektu podle právního aktu. Pole se zobrazuje v rámci všech zpráv o realizaci, avšak editovatelné je pouze v rámci první zprávy o realizaci, do následujících zpráv o realizaci je již přebíráno.

#### Obrazovka **POPIS REALIZACE**

⚫ příjemce uvede informace o případných problémech, které se vyskytly v realizaci projektu v průběhu období, za které je tato zpráva vykazována, event. problémy, které se již vyskytly v rámci minulých zpráv, ale nebylo vykázáno řešení problému. (uvést problém, zdůvodnění a řešení)

### **ZOR – INFORMACE O POKROKU V REALIZACI KA**

#### Obrazovka **KLÍČOVÉ AKTIVITY**

Uvádí se popis pokroku v realizaci klíčové aktivity **ve vztahu k aktuálnímu sledovanému období**. (Textové pole maximálně 2000 znaků, možnost přílohy na záložce Dokumenty.)

#### ⚫ **Povinné informace v KA - Podpora sociální práce na obcích a krajích:**

- Vytvoření/rozšíření pracovní pozice (soc. pracovník, garant, case manager)
- Vlastní popis realizace v rámci monit. období (počet hodin přímé práce s klientem, počet klientů, způsob práce atd.)

#### ⚫ **Povinné informace v KA – Součinnost s MPSV ČR:**

- Popsat součinnost v rámci metodické podpory ze strany MPSV
- o Spolupráce na metodické podpoře
- Součinnost příjemce na evaluaci ve spolupráci s MPSV
- ⚫ **Povinné informace v KA - Vzdělávání a Supervize:** 
	- Uvádí se pouze u projektů, které financují tuto aktivitu z projektového rozpočtu

## **ZOR - INFORMACE O PLNĚNÍ INDIKÁTORŮ**

#### **Obrazovka INDIKÁTORY**

**Indikátory**, které vykazuje příjemce v ZoR:

- 600 000 Celkový počet účastníků
- 670 031 Kapacita podpořených služeb úvazky pracovníků
- 670 102 Využívání podpořených služeb
- 679 001 Počet podpořených Romů
- 626 000 Účastníci, kteří získali kvalifikaci po ukončení své účasti (Výsledek)
- 673 102 Účastníci projektů, u nichž po odchodu intervence formou sociální práce naplnila svůj účel
- 622 002 Počet podporovaných orgánů veřejné správy nebo veřejných služeb na celostátní, regionální a místní úrovni

#### Způsoby **vykázání** dosažených hodnot v ZoR:

- ⚫ **Indikátory, které nesledují účastníky** přímou editací hodnot v ISKP21+
	- Povinné vyplnění **komentáře** v ISKP21+ k přírůstkové hodnotě indikátoru
- ⚫ **Indikátory, které sledují účastníky projektu**  automatickým dotažením hodnot ze systému IS ESF 2021+
	- Povinné vyplnění **komentáře** v ISKP21+ k přírůstkové hodnotě u MI 600 000 a 626 000

# **ZOR – INFO O PLNĚNÍ INDIKÁTORŮ**

#### **Indikátory editovatelné příjemcem v ISKP21+**

- 670 031– Kapacita podpořených služeb úvazky pracovníků
- 670 102 Využívání podpořených služeb
- 673 102 Účastníci projektů, u nichž po odchodu intervence formou sociální práce naplnila svůj účel
- 622 002 Počet podporovaných orgánů veřejné správy nebo veřejných služeb na celostátní, regionální a místní úrovni
- 679 001 Počet podpořených Romů

Uvádí se jednotlivě u každého MI dosažená hodnota, datum dosažené hodnoty a povinný komentář = podrobnosti k vykazované hodnotě indikátoru ve sledovaném období (systém dopočte přírůstkovou hodnotu MI)

#### **Indikátory generované z IS ESF 2021+**

- 600 000 Celkový počet účastníků

- 626 000 – Účastníci, kteří získali kvalifikaci po ukončení své účasti Kliknout na možnost "VYKÁZAT PŘÍRŮSTEK" a tlačítko "AKTUALIZACE Z IS ESF" – dojde k automatickému dotažení hodnot do IS KP 14+. **Příjemce doplní pouze povinný komentář** (u indikátorů sledujících dílčí členění dle pohlaví, věku, znevýhodnění atd. se komentář nevyplňujte)

### **Evidence účastníků - Indikátor 600 000**

- ⚫ Monitorovací list podpořené osoby: [https://www.esfcr.cz/monitorovani-podporenych-osob](https://www.esfcr.cz/monitorovani-podporenych-osob-opz)opz-plus
- ⚫ **Pokyny k evidenci podpory** poskytnuté k účastníkům projektu v rámci OPZ+ **budou zveřejněny společně se zpřístupněním IS ESF pro projekty financované z OPZ+ na konci roku 2023.**

### **IS ESF**

- ⚫ **Každý účastník** projektu (podpořená osoba) se do systému eviduje s využitím **jména, příjmení, bydliště a data narození.**
- ⚫ **Každá osoba** se pro daný projekt **eviduje jednou**, bez ohledu na počet podpor, které v rámci projektu využila.

**Rozsah sledovaných údajů pro každého účastníka** viz Obecná pravidla pro žadatele a příjemce.

- ⚫ Příjemce musí mít k dispozici průkazné záznamy i o zapojení těchto osob účastníků o projektu.
- ⚫ **Monitorovací list podpořené osoby** formulář může být upraven, formulář není závazný – data mohou být podložena jinou evidencí.
- ⚫ **Bagatelní podpora = 40 h**

## **SPECIFICKÉ DATOVÉ POLOŽKY**

- ⚫ Sběr informací ŘO o poskytnuté podpoře
- ⚫ V rámci obrazovky **SPECIFICKÉ DATOVÉ POLOŽKY** má příjemce povinnost vykazovat hodnoty pro plnění:
- ⚫ 1) **Počet podpořených osob původem z Ukrajiny** (celkový počet od začátku realizace projektu bez ohledu na výši podpory)
- ⚫ 2) **Celkový počet podpořených osob** (celkový počet od začátku realizace projektu zahrnující jak účastníky v MI 600 000 – osoby s podporou nad 40 hodin, tak osoby, které obdržely podporu v rozsahu nižším než 40 hodin nebo mají nepřímý prospěch z podpory nebo jsou anonymní.

**V obou případech se jedná o odhad příjemce** na základě jemu dostupných informací o podpořených osobách

### **ZOR – INFORMACE O PLNĚNÍ HORIZONTÁLNÍCH PRINCIPŮ**

Na obrazovce HORIZONTÁLNÍ PRINCIPY se zobrazí seznam horizontálních principů relevantních pro projekt:

- o neutrální vliv popis plnění se nevyžaduje,
- o pozitivní vliv popis plnění je vyžadován,
- cílené zaměření popis plnění je vyžadován.

*Popis plnění musí vystihovat naplňování daného principu (ne obecné formulace)*

### **PUBLICITA**

### **Zahájení projektu:**

- ⚫ zveřejnit na své **internetové stránce stručný popis projektu** a zdůraznit, že je na daný projekt poskytována finanční podpora EU (vložit při zahájení realizace projektu a následně jej dle potřeby aktualizovat);
- ⚫ spravovat **prezentaci projektu na portálu** [www.esfcr.cz](http://www.esfcr.cz/) **– zatím není relevantní, systém to neumožňuje**, základní obsah prezentace (tj. popisu projektu) je na portál přenesen z MS2021+ – příjemce aktualizuje;
- ⚫ umístit alespoň **1 povinný plakát** nebo elektronické zobrazovací zařízení velikosti minimálně A3 s informacemi o projektu v místě realizace projektu *viditelně* pro veřejnost, tj. vstupní prostory budovy, *po celou dobu realizace* projektu, *na všech místech realizace* daného projektu.

### **PUBLICITA**

- Plakát:
	- není nutné zveřejňovat, pokud je realizátorem projektu *fyzická osoba*;
	- lze umístit *více projektů* na jeden plakát, jsou –li v rámci daného operačního programu
	- Příjemce je povinen **využít elektonickou šablonu**, která je dostupná na [www.esfcr.cz](http://www.esfcr.cz/) *(při vyplňování šablony do pole "Hlavní cíl projektu/operace" je třeba uvést, že je projekt financován z Operačního programu Zaměstnanost plus).*
- ⚫ zajistit, aby všechny subjekty, které se na realizaci projektu podílí (podpořené osoby), byly informovány o financování projektu z fondů EU
- ⚫ V rámci všech informačních a komunikačních aktivit a na výstupech týkajících se projektu **určených veřejnosti,** dává příjemce najevo podporu z ESI fondů tím, že **použije logo EU:**
	- o Povinné prvky loga EU: a) znak EU; b) povinný text "Spolufinancováno Evropskou unií." (Logo EU je ke stažení na portálu [www.esfcr.cz\)](http://www.esfcr.cz/).
	- Logo je vždy zřetelně viditelné (hned při otevření web. stránky), barevné provedení, ne menší než ostatní loga a vždy na první pozici)

### **PUBLICITA**

#### **ANO**

- ⚫ webové stránky, microsity, sociální média informující o projektu;
- ⚫ propagační tiskoviny (brožury, letáky, plakáty, publikace, školicí materiály) a propagační předměty;
- ⚫ propagační audiovizuální materiály (reklamní spoty, product placement, sponzorské vzkazy, reportáže, pořady);
- inzerce (internet, tisk, outdoor);
- ⚫ soutěže (s výjimkou cen do soutěží);
- ⚫ komunikační akce (semináře, workshopy, konference, tiskové konference, výstavy, veletrhy);
- ⚫ PR výstupy při jejich distribuci (tiskové zprávy, informace pro média);
- ⚫ dokumenty určené pro veřejnost či cílové skupiny projektu (vstupní, výstupní/závěrečné zprávy, analýzy, certifikáty,135 prezenční listiny apod.)

#### NE

- **•** interní dokumenty;
- ⚫ archivační šanony;
- ⚫ elektronická i listinná komunikace;
- pracovní smlouvy;
- ⚫ dokumentace k zakázkám;
- ⚫ veškeré smlouvy s dodavateli;
- ⚫ smlouvy mezi příjemcem či partnerem a dalším subjektem (nikoli dodavatelem), jejichž předmětem je zapojení cílové skupiny do projektu, kdy žádná ze smluvních stran není cílovou skupinou;
- ⚫ účetní doklady vztahující se k výdajům projektu;
- ⚫ vybavení pořízené z prostředků projektu (s výjimkou propagačních předmětů);
- ⚫ neplacené PR články a převzaté PR výstupy (např. médii);
- ⚫ ceny do soutěží;
- ⚫ výstupy, kde to není technicky možné (např. strojově generované objednávky, faktury).

## **ZOR – ZAJIŠTĚNÍ POVINNÉ PUBLICITY**

**Obrazovka PUBLICITA - informace o plnění nástrojů a prvků publicity:**

- ⚫ **Plakát** (Plakát nebo elektronické zobrazovací zařízení o minimální velikosti A3, který obsahuje symbol/znak EU a doprovodný text "Spolufinancováno Evropskou unií")
- ⚫ **Publicita na webu**
- ⚫ **Publicita na soc. sítích**
- Výběr z číselníku:
	- **Ano,** prozatím ne (Pro prvky a nástroje, které nejsou relevantní pro OPZ+), nevztahuje se (nerelevantní).
	- **Komentář (povinný).**

**Pro finalizaci ZOR je nutné vykázat "ano" u plakátu a jedné z publicit (na webu či soc. sítích) <sup>15</sup>**

# **ZOR - ČESTNÉ PROHLÁŠENÍ**

### Obrazovka **– Čestné prohlášení**

- ⚫ Na záložce si příjemce **přečte** text povinného čestného prohlášení ke zprávě o realizaci a potvrdí pravdivost **zatržením fajfkou** v poli SOUHLASÍM S ČESTNÝM PROHLÁŠENÍM. Příjemce stiskne tlačítko ULOŽIT.
- ⚫ statutární orgán stvrzuje, že:
	- projekt je **realizován v souladu s právním aktem** o poskytnutí podpory z OPZ+, včetně toho, že při realizaci projektu **byly dodrženy relevantní právní předpisy ČR a EU;**
	- se **seznámil/a s obsahem zprávy** o realizaci projektu;
	- všechny informace ve zprávě o realizaci projektu jsou **pravdivé a úplné** a že si je **vědom/a možných následků a sankcí**, které vyplývají z uvedení nepravdivých nebo neúplných údajů.

### **ZOR –DOKUMENTY A PODÁNÍ ZOR**

- ⚫ Na obrazovce **DOKUMENTY** příjemce vkládá přílohy ke ZoR.
- ⚫ **Podání ZoR**:
- Kontrola před finalizací (tlačítko KONTROLA)
- Finalizovat (tlačítko FINALIZACE)
- Podpis ZoR

**Ke každé ZoR přiložena i žádost o platbu (ŽoP) se soupiskou dokladů - před finalizací ZoR musí být provedena finalizace a podpis ŽoP.** 

# **ŽÁDOST O PLATBU (ŽOP)**

- ⚫ Příjemce v ŽoP vykazuje **způsobilé výdaje spadající do přímých nákladů** - vazba výdajů na rozpočtové položky, překročení rozpočtu ani jednotlivých položek rozpočtu není možné (V případě překročení rozpočtované částky u některé položky musí být provedena rozpočtová změna).
- ⚫ [www.esfcr.cz](http://www.esfcr.cz/) **Pokyny pro vyplnění zprávy o realizaci projektu a žádosti o platbu v IS KP21+** pro projekty s přímými a nepřímými náklady nebo s paušálními sazbami a **Specifická část pravidel pro žadatele a příjemce, kap. 6 Způsobilé a nezpůsobilé výdaje**

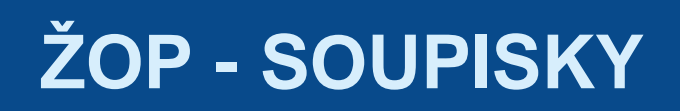

#### Obrazovka – **IDENTIFIKAČNÍ ÚDAJE**

Vyplnit účet příjemce (bankovní účet - PA).

#### Obrazovka **SOUHRNNÁ SOUPISKA**

**Založení souhrnné soupisky** – vyplnit pole "Evidenční číslo/označení soupisky" (první ŽoP č. 2 vzhledem k zálohové platbě).

Záložka Souhrnná soupiska se naplní finančními daty po **vyplnění dílčích soupisek dokladů**:

- *1. Soupiska účetních, daňových dokladů (SD1)*
- *2. Soupiska lidských zdrojů (SD2)*
- *3. Soupiska cestovních náhrad (SD3) (nerelevantní)*
- *4. Soupiska jednotek (nerelevantní)*
- *5. Soupiska příjmů (nerelevantní)*

(V případě velkého rozsahu dat lze využít Import XML soupisky dokladů v IS KP2021+ : https://www.esfcr.cz/formulare-apokyny-ke-zprave-o-realizaci-projektu-zadosti-o-platbu-azadosti-o-zmenu-opz-plus)

# **ŽOP –LIDSKÉ ZDROJE**

#### Obrazovka **LIDSKÉ ZDROJE**

- výdaje v rámci kapitoly rozpočtu OSOBNÍ NÁKLADY
- postupovat dle pokynů k vyplnění ZOR/ŽOP

# **ŽOP – PŘÍLOHY A SOUHRNNÁ SOUPISKA**

#### ⚫ Obrazovka DOKUMENTY

- Přílohy ŽoP (Tab. č. 10 Pravidla pro dokladování výdajů v Kap. 6.4. Specif. části pravidel dle žadatele a příjemce): **účetní doklady a doklady o úhradě výdajů nad 20 000,- Kč a povinných odvodů zaměstnavatele, pracovní výkazy (je-li požadováno), Přehledy čerpání přímé podpory (požadované tabulky, pracovní smlouvy…)**
- ⚫ Obrazovka SOUHRNNÁ SOUPISKA
- Tlačítko **NAPLNIT DATA Z DOKLADŮ SOUPISKY**
- ⚫ Obrazovka ŽÁDOST O PLATBU
- Tlačítko **NAPLNIT DATA ZE SOUPISKY**
	- Systém by měl **automaticky naplnit pole** v části **ZPŮSOBILÉ VÝDAJE POŽADOVÁNO ve sloupci CELKEM a v rozdělní na INVESTIČNÍ a NEINVESTIČNÍ** na základě dat z obrazovky SOUHRNNÁ SOUPISKA DOKLADŮ a poměrů zdrojů financování projektu.

# **ŽOP – ČÁSTKA NA KRYTÍ VÝDAJŮ**

### ⚫ **Část ČÁSTKA NA KRYTÍ VÝDAJŮ**

- Vyplnit pole: ČÁSTKA NA KRYTÍ VÝDAJŮ INVESTIČNÍ a ČÁSTKA NA KRYTÍ VÝDAJŮ NEINVESTIČNÍ (Hodnota v poli **ČÁSTKA NA KRYTÍ VÝDAJŮ INVESTIČNÍ pro projekty v rámci výzvy 09 vždy nula**.)
- Částka na krytí výdajů odpovídá částce celkových prokázaných výdajů v žádosti o platbu za podmínky, že při jejím poskytnutí **nedojde k překročení celkové částky dotace dle právního aktu**. V případě, že by poskytnutím částky ve výši celkových prokázaných výdajů v žádosti o platbu došlo k překročení celkové částky dotace z právního aktu, stanovuje se částka na krytí výdajů jako **rozdíl mezi tím, co už bylo jako záloha v systému zaevidováno a částkou celkových způsobilých výdajů projektu dle právního aktu.**
- Částky na krytí výdajů **zahrnují nejenom částku dotace, kterou příjemce očekává** získat na svůj účet od řídicího orgánu, **ale i vlastní podíl příjemce**, kterým příjemce projekt spolufinancuje. **<sup>22</sup>**

# **ŽOP – ČERPÁNÍ ROZPOČTU, ČP**

### Obrazovka **ČERPÁNÍ ROZPOČTU NA ZÁDOSTI O PLATBU**

- zobrazit přehled čerpání rozpočtu zohledňující všechny schválené vyúčtované výdaje z předchozích žádostí o platbu a nárokované výdaje v rámci aktuální žádosti o platbu.
- nástroj pro účely zamezení přečerpání položek rozpočtu

### Obrazovka **ČESTNÁ PROHLÁŠENÍ**

na záložce Čestná prohlášení je nutno vybrat jedno ze dvou předdefinovaných čestných prohlášení a potvrdit v poli SOUHLASÍM S ČP a uložit (TEXT ČP Kap. 10.3.1 Obecná část pravidel). Pokud zvolí variantu čestného prohlášení, že je v insolvenci/exekuci, přiloží podrobnosti v samostatném souboru na obrazovce DOKUMENTY

## **ŽOP- KONTROLA, FINALIZACE, PODPIS**

### **Finalizace žádosti o platbu a podpis**

- Před finalizací žádosti o platbu nutno zvolit volbu **KONTROLA**, event. KONTROLA NA POZADÍ (při větším počtu dokladů) a v případě zobrazení chybového hlášení provést odstranění chyb.
- Pokud kontrola proběhne v pořádku, je možné žádost o platbu **FINALIZOVAT a následně PODEPSAT** (V případě, že je na projektu zvoleno "podepisují všichni signatáři", je nutné, aby žádost o platbu podepsali všichni signatáři, a to v pořadí, jaké je na projektu nastaveno v obrazovce PŘÍSTUP K PROJEKTU).

# **ŽOP- STAVY ŽOP V RÁMCI ADMINISTRACE**

- ⚫ ROZPRACOVANÁ -žadatel založil žádost o platbu a provádí její editaci.
- ⚫ FINALIZOVANÁ žadatel dokončil editaci žádosti o platbu a provedl její finalizaci. Žádost o platbu není v tomto stavu ještě podána na řídicí orgán.
- ⚫ **ZAREGISTROVANÁ - žádost o platbu podána na řídicí orgán**.
- ⚫ **VRÁCENÁ K DOPRACOVÁNÍ**.
- ⚫ SCHVÁLENÁ 1. STUPEŇ
- ⚫ **SCHVÁLENÁ 2. STUPEŇ – PODEPSANÁ - žádost o platbu schválena k proplacení na účet příjemce.**

Zálohová platba zpravidla do 10 pracovních dní od data schválení zprávy o realizaci projektu, a to maximálně ve výši vyúčtovaných způsobilých výdajů projektu. **<sup>25</sup>**

### **KONTROLY**

### ⚫ **Kontrola administrativní**

- Jde o **kontrolu zprávy o realizaci projektu a žádosti o platbu**
- Kontrola probíhá **prostřednictvím MS 2021+**
- **V případě nedostatků**  ZoR a ŽoP **k dopracování + Výzva** k nápravě identifikovaných nedostatků (depeší). **V případě ukončení kontroly změna stavu + Oznámení o schválení**  (depeší).
- ⚫ **Kontrola na místě (ohlášená i neohlášená kontrola)**
	- **je vykonávána na základě čl. 125** odst. 4 písm. a) a čl. 125 odst. 5 **obecného nařízení** a zákona č. 320/2001 Sb., o finanční kontrole ve veřejné správě a o změně některých zákonů **(zákon o finanční kontrole).**

### **KONTROLA NA MÍSTĚ**

**Kontrola na místě je nástroj ověření, že:**

- ⚫ je dodržen **soulad s platnými právními předpisy a podmínkami právního aktu**
- ⚫ **aktivity projektu probíhají** v souladu s plánem aktivit projektu, které příjemce ŘO poskytl

## **ZMĚNY PROJEKTU**

### ⚫ **Kap. 5 Specifické části pravidel**

- ⚫ Všechny změny jsou podávány příjemcem prostřednictvím formuláře **žádosti o změnu v systému ISKP2021+** (elektronicky s elektronickým podpisem oprávněné osoby) a **administrovány v MS2021+**
	- Viz Pokyny ke zpracování žádosti o změnu v IS KP2021+ ([www.esfcr.cz\)](http://www.esfcr.cz/)

### ⚫ **Změny projektu:**

- ⚫ **nepodstatné** (neovlivní charakter projektu a nemají vliv na splnění cílů projektu) a **podstatné** (mají vliv na charakter projektu, cíle projektu či dobu realizace projektu
- ⚫ Všechny změny **musí být nezbytné a respektovat zásadu efektivního nakládání s prostředky**

## **NEPODSTATNÉ ZMĚNY PROJEKTU**

- ⚫ Příjemce povinen **informovat (odeslat ŽoZ v IS KP21+) ŘO bez zbytečného prodlení** od data provedení změny:
	- *změna kontaktní osoby projektu (včetně změny kontaktních údajů), sídla příjemce podpory, názvu příjemce, změna v osobách vykonávajících funkci statutárního orgánu příjemce.*
- ⚫ Příjemce je povinen **informovat ŘO (odeslat ŽoZ v IS KP21+) nejpozději 10 prac. dnů před termínem předložení ZOR za sledované období, ve kterém k nepodstatné změně došlo**
	- *Změna rozpočtu - přesun prostředků mezi položkami a nové položky v rámci jedné kapitoly rozpočtu*
	- *Změna rozpočtu - přesun prostředků mezi jednotlivými kapitolami rozpočtu do výše 25 % celkových přímých nákladů projektu (počítáno vždy kumulovaně od podpisu právního aktu, příp. změnového právního aktu či od poslední schválené podstatné změny týkající se rozpočtu).*

## **NEPODSTATNÉ ZMĚNY PROJEKTU**

- ⚫ Příjemce je povinen **informovat ŘO (odeslat ŽoZ v IS KP21+) spolu se zprávou o realizaci projektu za sledované období**, **ve kterém k nepodstatné změně došlo**
	- *změna místa realizace, změna ve způsobu provádění klíčových aktivit, které nemají negativní dopad na plnění cílů projektu, navýšení počtu osob z CS, změna složení RT, změna týkající se plátcovství daně z přidané hodnoty*
- ⚫ **Změna finančního plánu**  nepodstatná změna

## **PODSTATNÉ ZMĚNY PROJEKTU**

#### ⚫ **Podstatné změny**

**Nesmí být provedeny dříve než budou schváleny ze strany ŘO**

⚫ **nevyžadují změnu právního aktu:** změny **klíčových aktivit** kdy se nejedná o nepodstatné změny – zrušení nebo přidání nové KA vždy, zahrnutí nové **cílové skupiny** dle výzvy, **přesun prostředků** mezi kapitolami **vyšší než 25 %** celkových přímých nákladů projektu (kumulativně od podpisu PA ev. Změny rozpočtu),změna **bankovního účtu**, změna **vymezení monitorovacích období** (pokud se nemění termín ukončení realizace projektu)

# **PODSTATNÉ ZMĚNY**

⚫ **vyžadují změnu právního aktu :** změny plánovaných výstupů a výsledků projektu (cílových hodnot **indikátorů**), změna termínu **ukončení realizace**  projektu. **Podstatné a nepodstatné změny v osobě příjemce** jsou vymezeny v části 5.1.2 Specifické části pravidel

## **ZMĚNY PROJEKTU**

⚫ Projekt musí být vždy **realizován v souladu s vydaným právním aktem**, příp. **v souladu s právním aktem a změnami, které je příjemce oprávněn provést bez souhlasu ŘO, a změnami, které byly provedeny se souhlasem ŘO**

### **ODKAZY**

⚫ Obecná část pravidel pro žadatele a příjemce z OPZ+ [\(https://www.esfcr.cz/pravidla-pro-zadatele-a-prijemce-opz-plus/-](https://www.esfcr.cz/pravidla-pro-zadatele-a-prijemce-opz-plus/-/dokument/18068434) /dokument/18068434)

- Specifická část pravidel pro žadatele a příjemce z OPZ+ pro projekty s přímými a nepřímými náklady nebo projekty financované s využitím paušálních sazeb [\(https://www.esfcr.cz/pravidla-pro-zadatele-a-prijemce-opz-plus/-](https://www.esfcr.cz/pravidla-pro-zadatele-a-prijemce-opz-plus/-/dokument/18068507) /dokument/18068507)
- ⚫ Monitorovací list

[\(https://www.esfcr.cz/monitorovani-podporenych-osob-opz-plus\)](https://www.esfcr.cz/monitorovani-podporenych-osob-opz-plus)

● Pokyny pro vyplnění zprávy o realizaci projektu a žádosti o platbu v IS KP21+ pro projekty s přímými a nepřímými náklady nebo s paušálními sazbami [\(https://www.esfcr.cz/formulare-a-pokyny-ke-zprave-o-realizaci-projektu-zadosti](https://www.esfcr.cz/formulare-a-pokyny-ke-zprave-o-realizaci-projektu-zadosti-o-platbu-a-zadosti-o-zmenu-opz-plus/-/dokument/19489509)o-platbu-a-zadosti-o-zmenu-opz-plus/-/dokument/19489509)

⚫ Pokyny ke zpracování žádosti o změnu v IS KP21+ [\(https://www.esfcr.cz/formulare-a-pokyny-ke-zprave-o-realizaci-projektu-zadosti](https://www.esfcr.cz/formulare-a-pokyny-ke-zprave-o-realizaci-projektu-zadosti-o-platbu-a-zadosti-o-zmenu-opz-plus/-/dokument/19197567)o-platbu-a-zadosti-o-zmenu-opz-plus/-/dokument/19197567)

### **KONTAKTY – ODDĚLENÍ PROJEKTŮ SOCIÁLNÍHO ZAČLEŇOVÁNÍ II - 873**

**Technické potíže:** On-line technická podpora: [https://www.esfcr.cz/technicka\\_podpora\\_opzplus](https://www.esfcr.cz/technicka_podpora_opzplus)

**Věcné a metodické dotazy:** projektový **manažer, kterému byl projekt přidělen**

**Mgr. Radek Fencl** Tel.: 950 192 771 E-mail: radek.fencl@mpsv.cz

**Ing. Tereza Caklová** Tel.: 950 192 166 E-mail: [tereza.caklova@mpsv.cz](mailto:tereza.caklova@mpsv.cz)

**Ing. Blanka Matějková** Tel.: 950 195 698 E-mail: blanka.matejkova@mpsv.cz

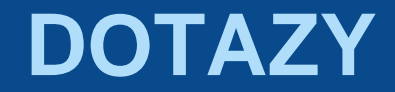

Děkujeme za pozornost

a přejeme hodně štěstí při

realizaci Vašich projektů!